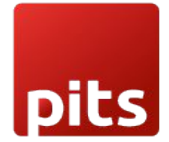

Implementation Guide

Point of Sale Dashboard Module

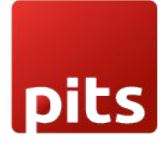

#### Table of Contents

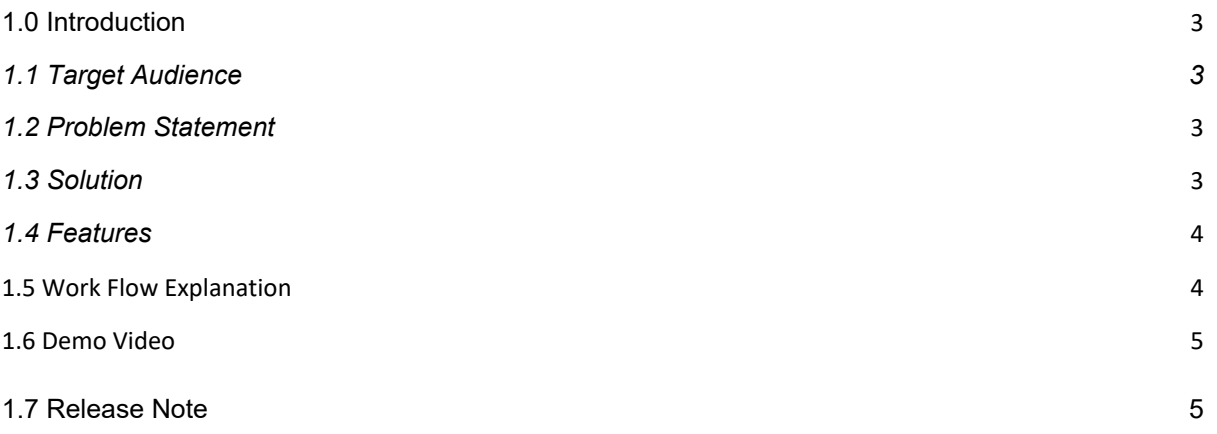

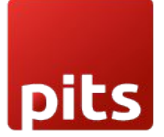

# <span id="page-2-0"></span>1.0 Introduction

This plugin is designed to enhance the Point of Sale (PoS) experience for Odoo users by introducing a feature-rich dashboard with informative charts and graphs. This enhanced transparency and collaboration foster a more cohesive and informed team environment, where employees can collectively identify trends, make strategic adjustments, and work towards common goals

## 1.1 Target Audience

- 1. Existing Odoo users
- 2. Odoo Point of Sale Users
- 3. Business Owners
- 4. System Administrators, Sales Executives, Managers, and more
- 5. Retail & Wholesale Business Owners & staffs

## 1.2 Problem Statement

The current versions of Odoo lack a feature to display a Point-of-Sale Dashboard with detailed charts and graphs, making it challenging for users to visualize sales data effectively.

#### 1.3 Solution

This plugin solves the problem by introducing a feature that displays detailed sales information through Point of Sale in a user-friendly manner, using charts and graphs. Thus, addressing the need for a comprehensive and visually appealing PoS dashboard within Odoo, offering users an intuitive way to access sales data.

## 1.4 Features

- · **Versatile Charts:** Enjoy various charts like customer vs. orders, product vs. orders, and more for easy sales trend tracking.
- · **Dynamic Design:** Random color generation keeps your dashboard fresh and visually appealing.
- · **Responsive Layout:** Charts adapt seamlessly to any device, ensuring a consistent user experience.
- · **Graph Options:** Choose from bar and line graphs with clear axis labels to tailor data presentation.
- · **Quick Insights:** Access order and sales info swiftly with badge buttons for efficient decision-making.
- · **Table Reports:** Data presented in a user-friendly table format with customizable filters for precise data access.
- · **Efficient Filtering:** Easily extract valuable insights by applying data filters for a tailored experience.
- · **Enhanced Data Visualization:** Simplify complex data with charts, revealing trends and patterns that text alone can't convey.

# 1.5 Work Flow Explanation

In this section, we cover various elements of our POS Dashboard:

- 1. **Customers vs. Number of Orders Graph**: This graph shows the number of orders made by each customer.
- 2. **Product Name vs. Number of Orders Graph**: This graph shows the number of orders executed for each product.
- 3. **Product Name vs. Stock Graph**: This graph shows how much stock is available for each product.
- 4. **Order Details**:

Click on the following tabs to get various details of POS.

- o Today's Number of Orders: Get the number of orders executed on that day.
- $\circ$  Total Number of Orders: Get the total number of orders made to date.
- o Today's POS Sales: Get the details of total sales executed to date.
- $\circ$  Total Income POS Sales: Get the details of total income obtained from sales after subtracting expenses.
- $\circ$  Total Number of Sessions The total number of sessions executed to date.

5.Report: Generate a sales report with the following filters: Date, Products, Salesman, Product Categories, and Customer.

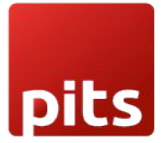

## 1.6 Demo Video

Refer this link for demo video : **[Demo video](https://pitsolutions-my.sharepoint.com/personal/linto_ay_pitsolutions_com/_layouts/15/stream.aspx?id=%2Fpersonal%2Flinto%5Fay%5Fpitsolutions%5Fcom%2FDocuments%2FMicrosoft Teams Chat Files%2FOdoo %2D Pos General Dashboard %2D Google Chrome 2023%2D09%2D20 17%2D29%2D34%2Emp4&referrer=StreamWebApp%2EWeb&referrerScenario=AddressBarCopied%2Eview&ga=1)**

# 1.7 Release Note

POS Dash board module is for Odoo version 16.0